## Печать этикеток и ценников из «1С: Предприятия» в «Магазине 15»

Последние изменения: 2024-03-26

 $\rightarrow$ 

Закрыть

 $\leftarrow$ 

Печать этикеток и ценников для товаров документа, загруженного с ТСД, выполняется из режима просмотра документа.

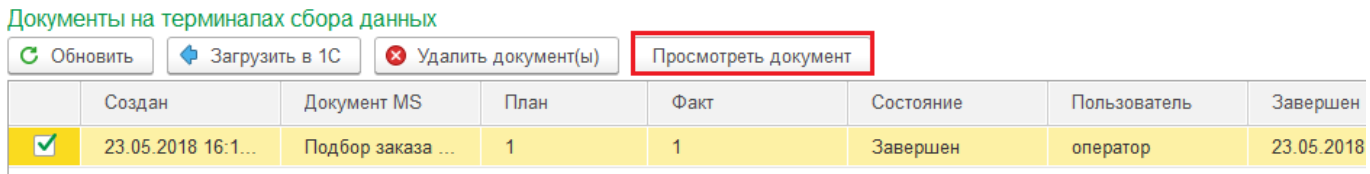

В документе выберите товары, для которых необходимо напечатать ценники (отмечаем галочками), и нажимаем кнопку «Печатать ценники».

## Клеверенс: Содержимое документа Подбор заказа 23.05.18 16:11:46

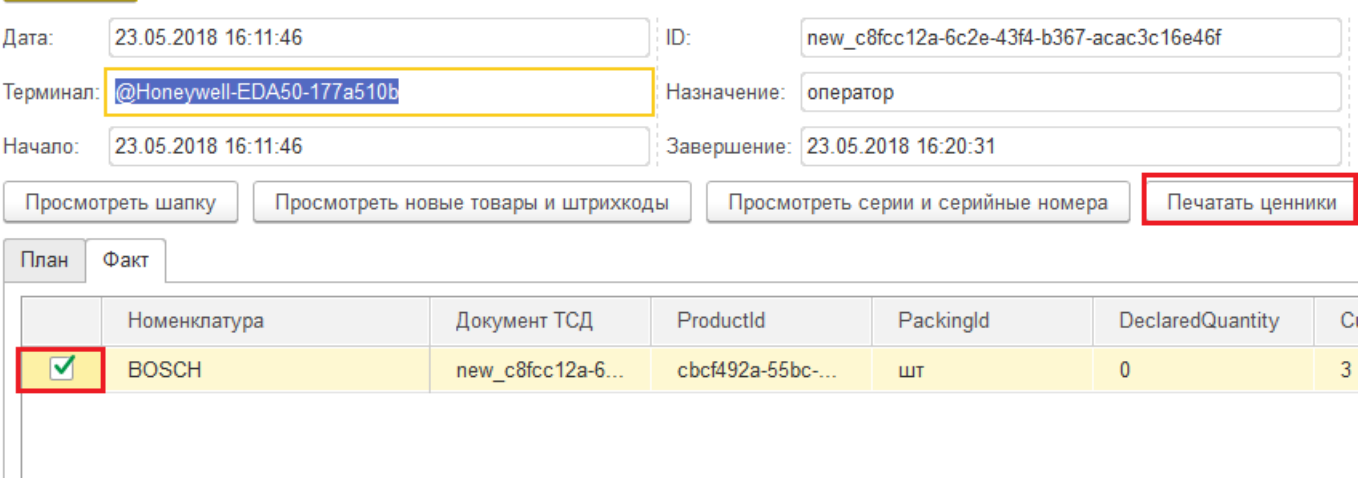

## Далее необходимо выбрать шаблон, по которому будет происходить печать.

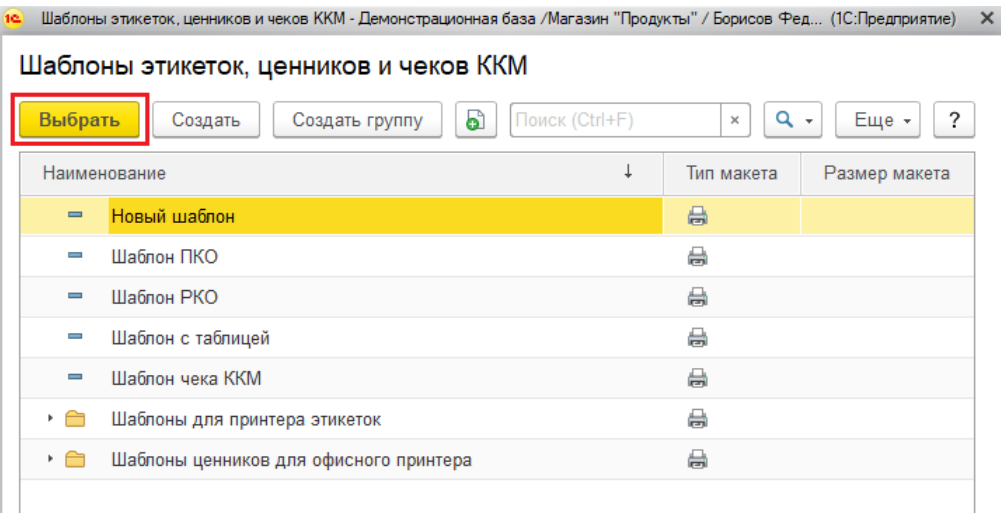

После выбора шаблона можно начинать печать.

+ → ☆ Печать этикеток и ценников

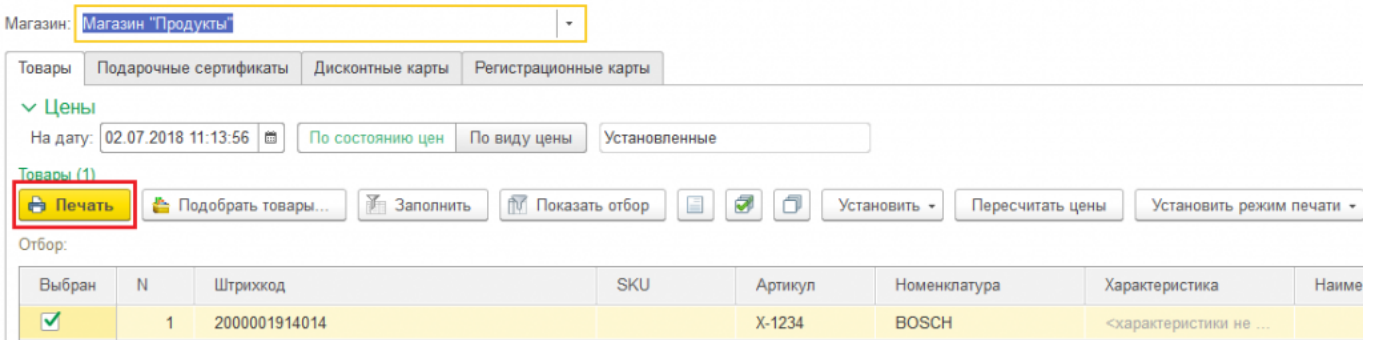

Одновременно можно печатать и ценники, и этикетки. В зависимости от того, что необходимо напечатать, выбирается соответствующий режим печати.

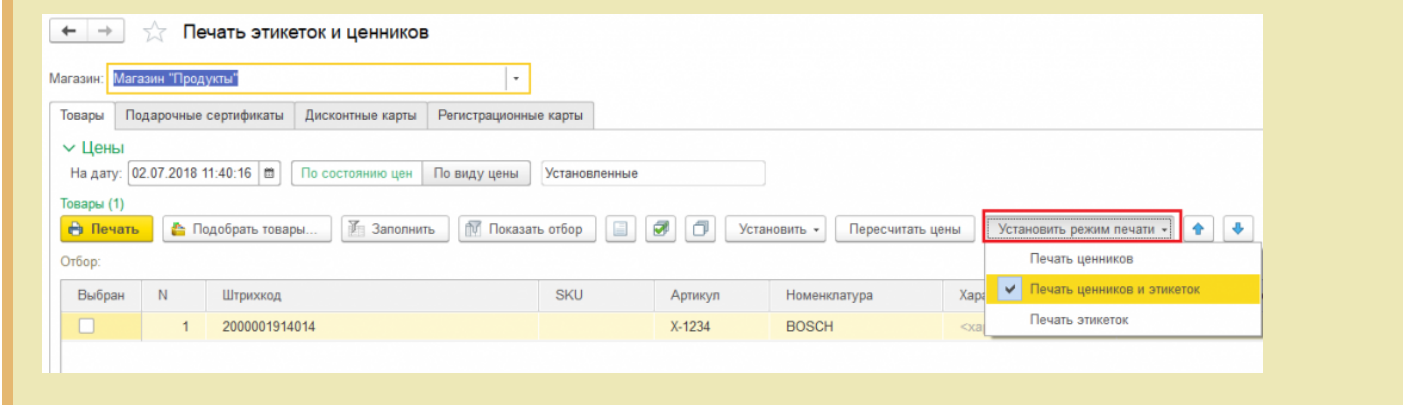

Магазин 15, печать на принтере, этикетки

## Не нашли что искали?

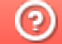

Задать вопрос в техническую поддержку